**微型压缩机驱动器 GE2220-GPD 使用说明书**

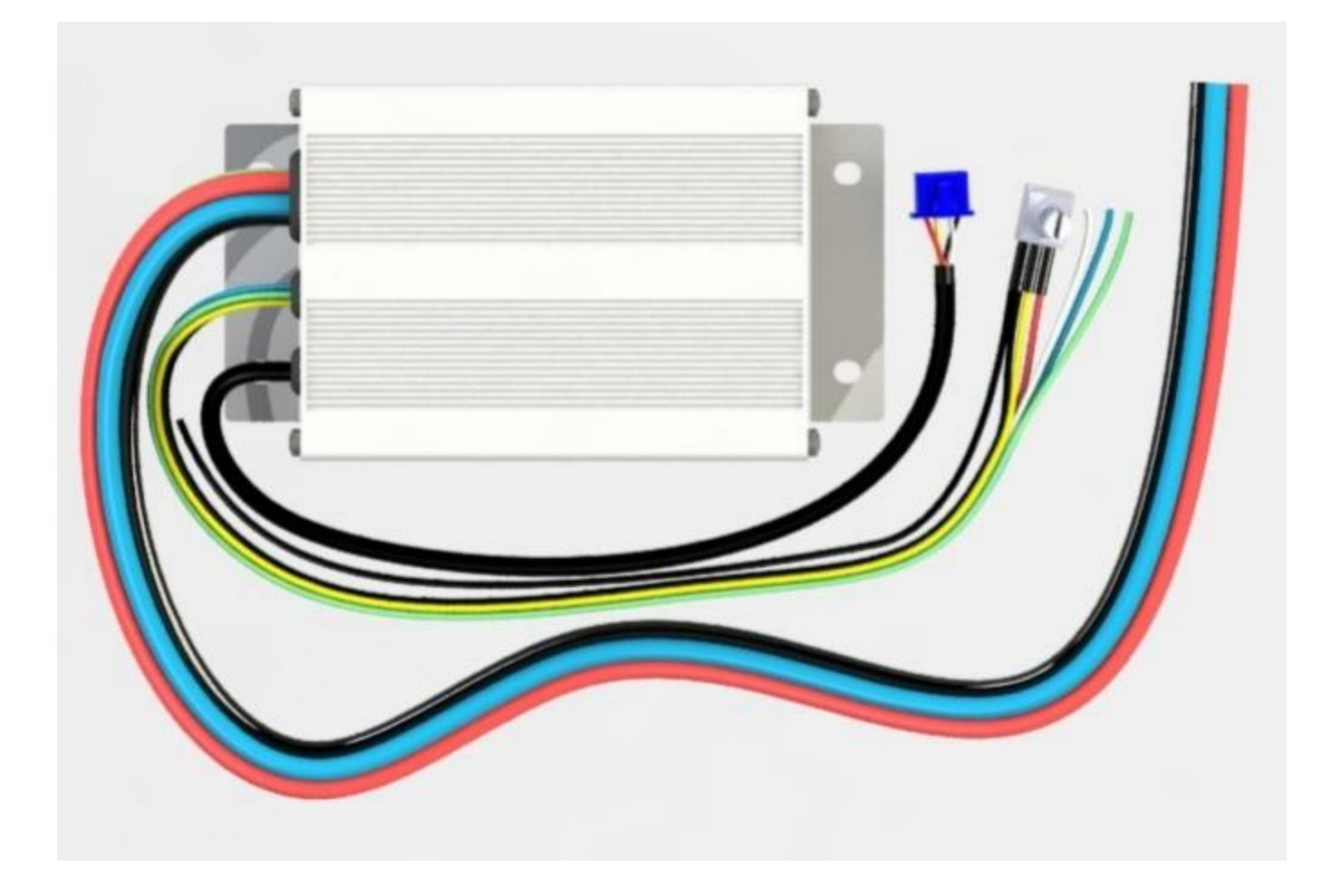

Rev 2.1 珠海市世马科技有限公司 h<ttp://www.seama.com.cn>

感谢您选择世马科技的产品。

使用之前,请仔细阅读本说明书,并请妥善保管。如有任何疑问,请与我司联系。

本文档采用 LibreOffice 编写,字体采用开源字体-思源黑体和文泉驿黑体。

## **产品特点**

GE2220-GPD 驱动器是一款专为微型压缩机驱动而设计的驱动器,它有如下特点;

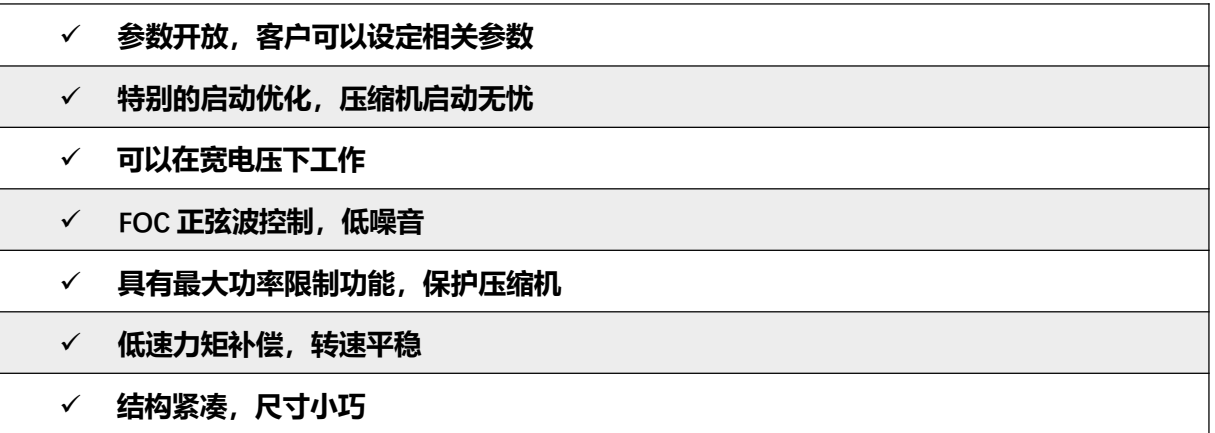

## **电气参数**

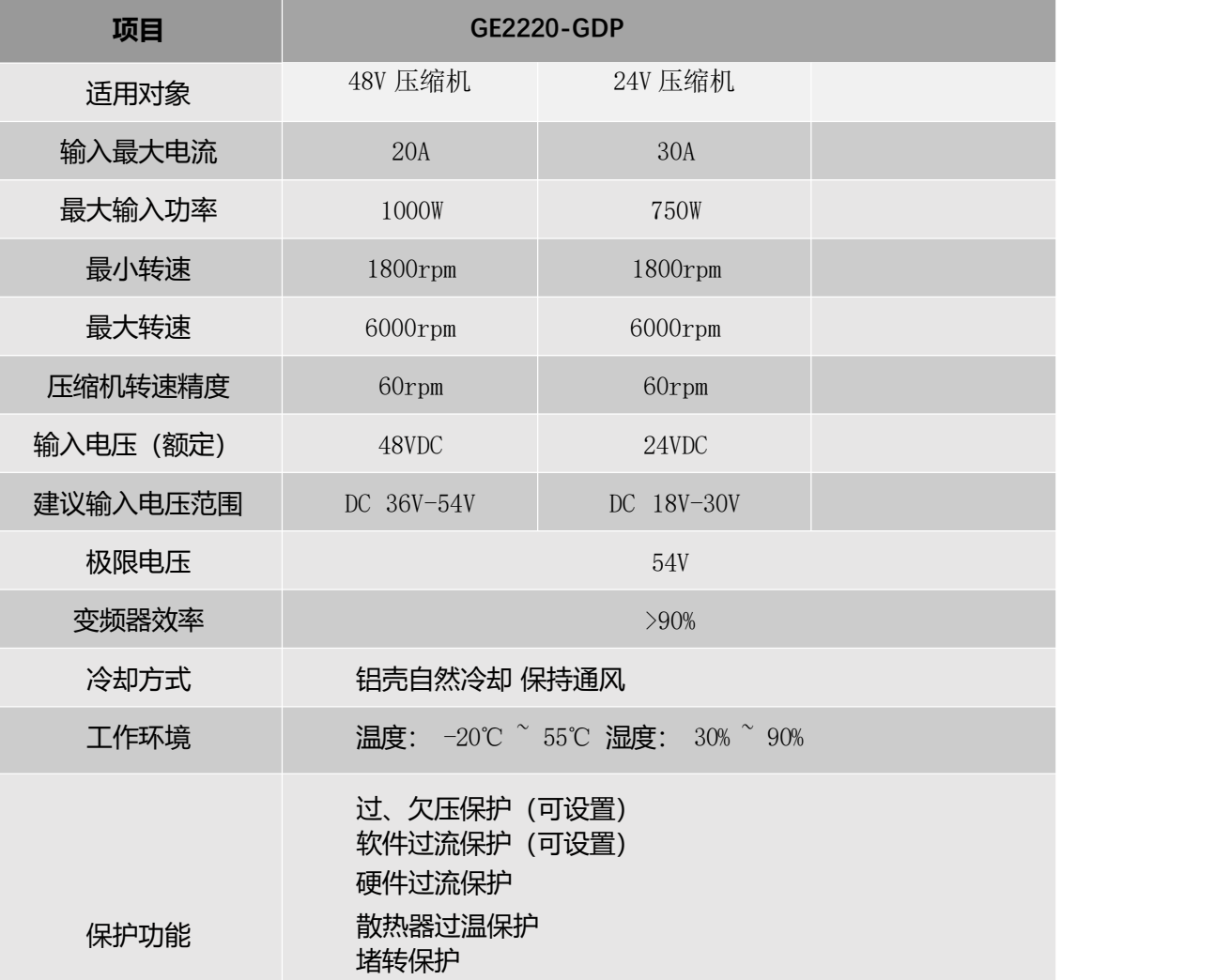

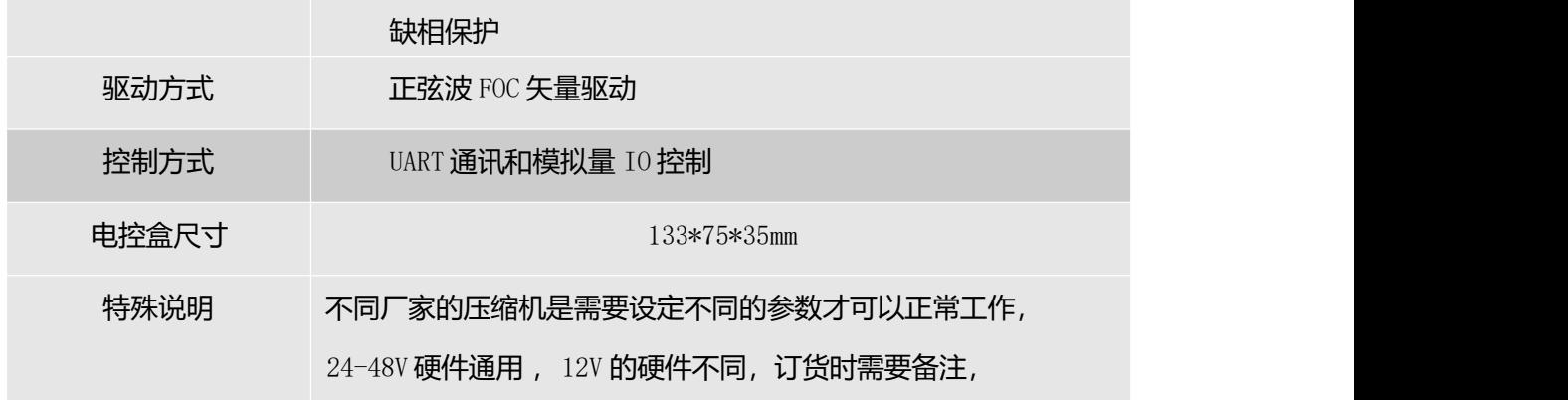

# **几何尺寸**

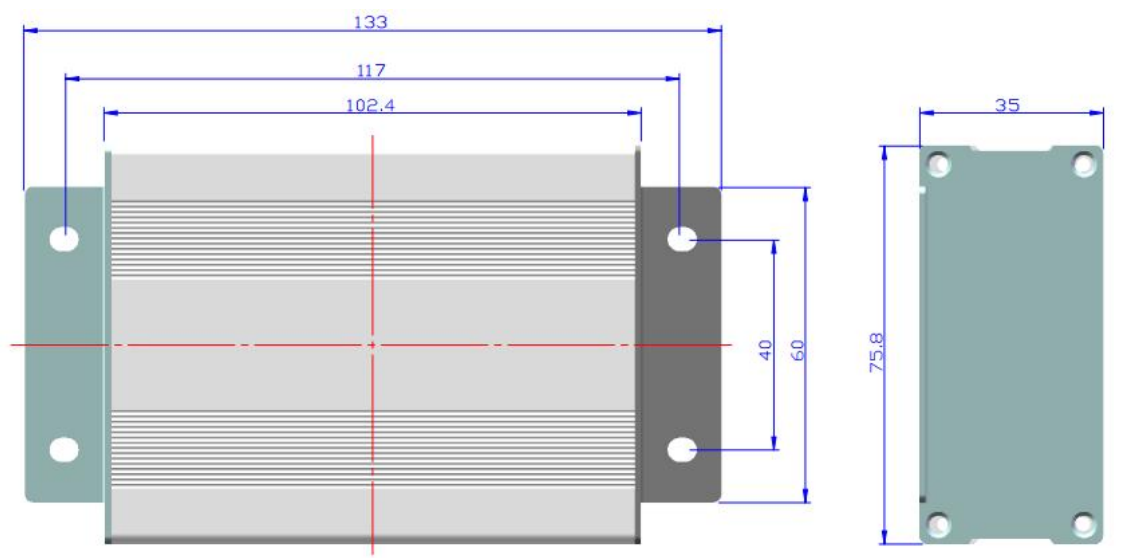

# **驱动器接口定义**

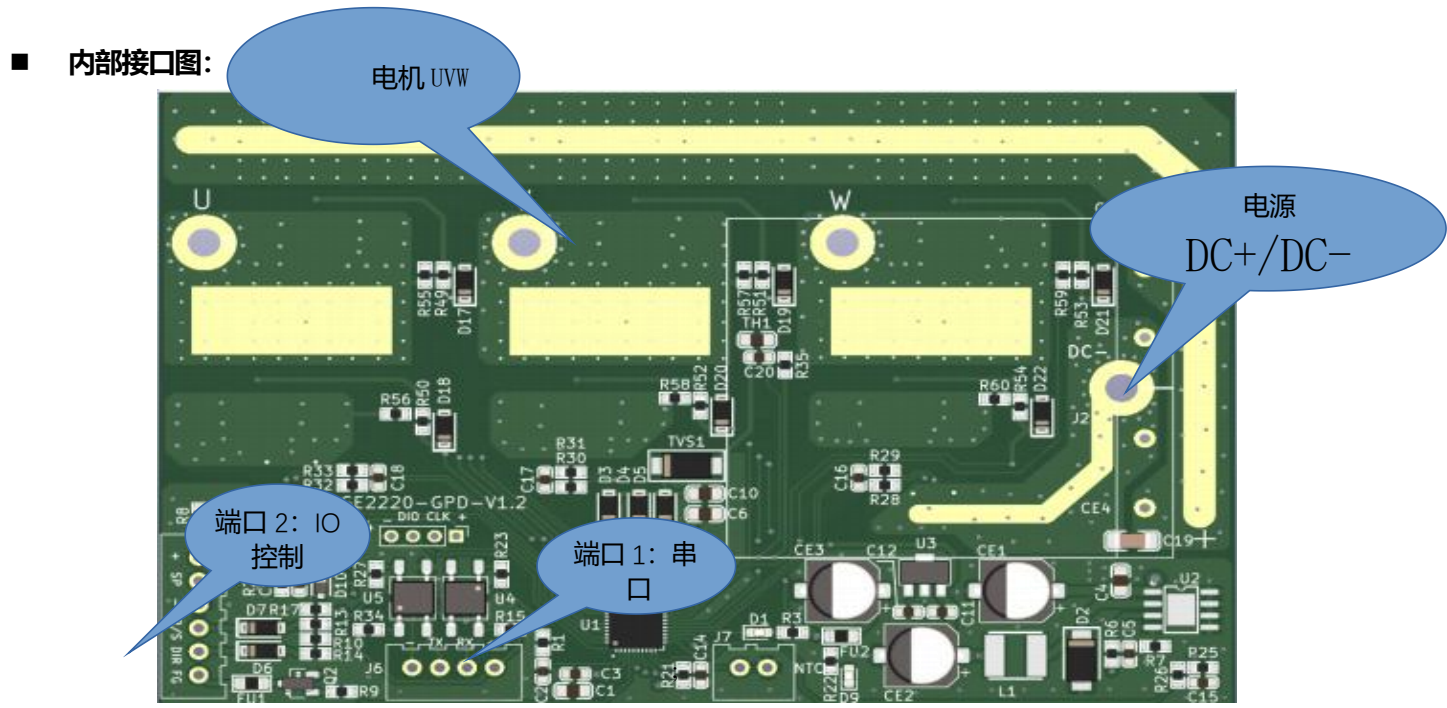

■ 电源接口: 12AWG 软硅胶线 红色:直流电源正极(DC+) 黑色: 直流电源负极 (DC-)

■ 压缩机接口: 13AWG PVC 护套镀锡铜线 绿色: 电机 U 相 黄色: 电机 V 相 蓝色: 电机 W 相

## ■ 控制接口:

 $(1)$ 端口  $1 -$  串口控制线 (光电隔离) 串口控制线为  $4 \times 3$ , 连接上图的  $2.54$  端口  $1$ , 红色: +5V输入接口 黄色 : TTL UART Txd 白色: TTL UART Rxd 黑色: ISO GND 该接口是光电隔离, ISO GND与内部驱动是不共地的。 +5V 是需要外部输入电压

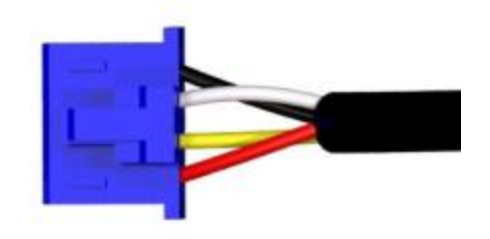

(2)端口 2-- 开关及模拟量 IO 口 (非隔离控制) (可选接线)

- 红色: +5V (信号 5V, 无法输出电流)
- 黄色: Sp 速度信号输入 0-5V 。
- 黑色: Gnd 电源信号地
- 绿色: R/S 启停使能
- 蓝色: DIR 压缩机固定速度使能
- 白色: FG 压缩机运行速度频率输出

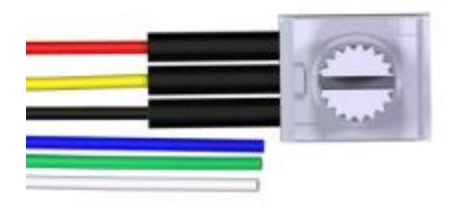

## **驱动器连接示意图**

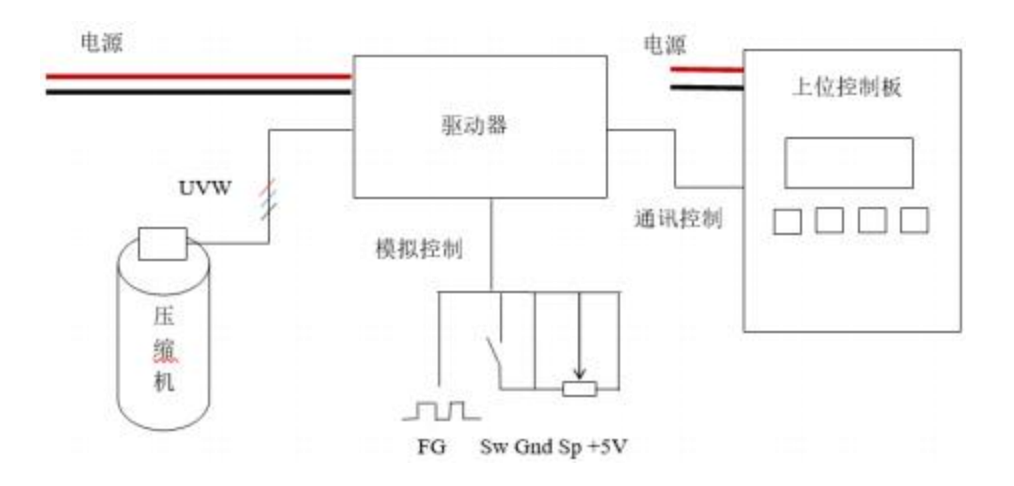

**注意:通讯控制与模拟控制只能二选一,当都通讯连接时,驱动器优先按照通讯控制指令进行工作。**

## **驱动器控制功能**

- **驱动器上电及工作逻辑**
	- 1),驱动器上电等待 10s,然后开始接受指令。
	- 2), 驱动器接收到启动信号, 无论设定速度多少, 驱动器初始化启动的速度为 3000rpm, 稳定在 3000rpm 速度 10 秒后,速度再逐步自动闭环到设定速度值。
	- 3), 发送停机指令, 如果当前速度大于 3000rpm, 则驱动器先减速, 低于 3000rpm 后压缩机停机

工作, 如果当前速度小于 3000rpm, 则驱动器直接停机。

- 4), 再次启动, 驱动器的运行间隔是 10s, 如果没有间隔小于该时间, 则驱动器处于等待状态, 到达该间隔时间后再进行启动判断。
- 5)**,**驱动器发生故障后,除硬件电流故障外都会自动重启 10 次, 如果大于 10 次则停机等待电源 复位。重新发送启动指令可以清楚除电流故障外的其他故障。

## **驱动器 IO 控制(端口 2)**

## **1),使能控制**

端口 2 的 黑色线 (GND) 与绿色线 (RUN) 短接

![](_page_5_Picture_3.jpeg)

注意:驱动默认设置是高电平有效,即不接任何线,只要给速度信号,则默认是使能状态,如果和地短 接,则驱动失能,无论速度如何设定,压缩机将不会工作。

## **2),速度调节控制**

外部信号线定义: 红色: +5V; 黄色: Spd 速度输入信号; 黑色: Gnd。 A: SPD 接口可以接受电位器调节或 0-5V 的模拟量输入

![](_page_5_Picture_7.jpeg)

B: SPD 接受电平是 0-5V 的 200Hz-1KHz 的 PWM 的占空比 (0-98%) 的控制:

![](_page_5_Picture_9.jpeg)

注意: PWM 输入的最高电压是 5V, 信号需要和 Gnd 共地。

## **3),固定速度模式**

信号线定义: 蓝色:固定速度使能线;黑色: Gnd 如下图连接,压缩机按照程序设定,进行设定频率运行,系统初始 3600rpm(该速度可以通过更改 0x1023

## 的值进行更改)

![](_page_6_Picture_1.jpeg)

![](_page_6_Picture_2.jpeg)

由于系统默认是使能, 因此直接短接这两根线就可以驱动压缩机按固定速度工作

■ 驱动通讯控制 **端口1原理图:**

![](_page_6_Figure_5.jpeg)

通信通讯速率是 9600 N 8 1

驱动器可以接收高品压缩机定制协议控制和 modbus 协议控制。 具体协议见后面。串口线如下图。红色: +5V Input; 黄色: Rxd; 白色: Txd;黑色: GNDD.

![](_page_6_Picture_8.jpeg)

注意: 为了光电隔离需要 GND 和 GNDD 内部是不相连的

## ■ 速度输出 IO

白色线是速度输出信号。 每 1 电角度 1 个脉冲, 电机每转输出脉冲是极对数数量, 通过测量该输出方波的频 率可以得到电机的转速。 输出采用集电极开路,因此需要接上拉电阻 1-10K,不可直接接入电源, 否则可能永久损 坏该功能。

![](_page_7_Picture_0.jpeg)

![](_page_7_Picture_1.jpeg)

**速度计算 Rpm= 测的 FG-OUT 频率(Hz)\*60/电机极对数;电机极对数请参考相应的压缩机手册**

![](_page_7_Picture_174.jpeg)

## **驱动器错误指示**

# **驱动器参数设定及协议**

## **参数设定寄存器表:**

![](_page_7_Picture_175.jpeg)

![](_page_8_Picture_454.jpeg)

![](_page_9_Picture_373.jpeg)

![](_page_10_Picture_254.jpeg)

## **状态参数表:**

![](_page_10_Picture_255.jpeg)

#### **通讯协议指令说明** П

## **1、modbus协议:**

通信速率是 9600 N 8 1; (无特殊说明, 以下数字为 16 进制) 压缩机驱动器指令遵循部分 modbus 协议。用于修改驱动器参数, 或者控制启停和转速。 modbus 的本机地址为 0x01; 目前不可更改

为了方便采用电脑串口工具的调试,系统内置了通用的 modbus 的效验码 0xBB 0xAA,建议只是在测试的时 候使用,正常程序时,请程序计算 Modbus-CRC16.

Modbus 协议部分说明:

![](_page_11_Picture_136.jpeg)

![](_page_12_Picture_332.jpeg)

## **特殊指令**

![](_page_12_Picture_333.jpeg)

**V1.0 的兼容指令:**

 **06 10 04 00 03 BB AA 启动 06 10 04 00 04 BB AA 停机 06 10 06 xx xx BB AA 发送 xx 速度显示 V2.0 可以直接用 01 06 60 00 xx xx BB AA 实现启停和速度控制**

**<sup>2</sup>、高品公司的协议(自定义协议): 驱动板接受 TTL 电平的 RS232(UART)通讯方式。 波特率: 9600bps 数据格式: 1位起始位, 8位数据, 1位停止位 驱动器每 1s 钟自动发送一帧数据给上位机,具体的格式如下表。**

**驱动器在运行状态中会检测是否有指令发送过来,超过 x 分钟没有收到 正确的数据则自动停机, 因此在控 制驱动器运转时候,最长时间指令间隔 不能少于 x 分钟。超时的时长 x 在寄存器 0x1035设置,默认是 120 秒**

## **上位机控制发出内容:**

![](_page_12_Picture_334.jpeg)

![](_page_13_Picture_175.jpeg)

## **驱动器发送出内容:**

![](_page_13_Picture_176.jpeg)

![](_page_14_Picture_234.jpeg)

## **程序控制代码示例**

### //适用于高品压缩机通讯协议

```
unsigned characteristics of the characteristic characteristics of the characteristics of the characteristics of the characteristics of the characteristics of the characteristics of the characteristics of the characteristic
GPSend_data[16]={0xAA,0x0,0x00,0xB8,0x0B,0x00,0x00,0x00,0x00,0x00,0x00,0x00,0x00,0x00,0xDA,0x55};
//发送变量
unsigned characteristics of the characteristic characteristics of the characteristics of the characteristics of the characteristics of the characteristics of the characteristics of the characteristics of the characteristic
GPReceive_data[16]={0xAA,0x01,0x00,0x00,0x00,0x00,0x00,0x00,0x00,0x00,0x00,0x00,0x00,0x00,0x00,0x55};
//接受变量
unsigned char
GPReceive_data_tem
p[16]={0xAA,0x01,0x00,0x00,0x00,0x00,0x00,0x00,0x00,0x00,0x00,0x00,0x00,0x00,0x00,0x55};
//临时保持接受的变量,未计算校验和
void GPUartComFun(void){
  static byte Receive item=0;
  char inByte, temp;
  //发送控制命令
```

```
if(SysWK.Send_TimeCnt>UART_UPDATE_TIME)
 \{//GPSend_data[2]=SysWK.Run;
                                      //50*10ms 500ms 更新命令
  GPSend_data[2]=BldcCtl.WorkStatus;
  GPSend_data[3]= BldcCtl.SetSpeed&0x00FF;
  GPSend_data[4]= BldcCtl.SetSpeed>>8;
  GPSend_data[14] = 0;
```

```
for(int i=0; i\le 14; i++)}
```

```
if((GPSend_data[i]==0xAA)&&(i>0))GPSend_data[i] += 1; //如果中间有 0xAA, 则不要发 0xAA 过去, 而是
+1 防止驱动器以为是头信号出错
```

```
if(GPSend_data[i]==0x55)GPSend_data[i] += 1;//如果中间有 0x55, 则不要发 0x55 过去, 而是+1, 防止驱动
器以为是尾信号出错
```

```
GPSend_data[14] += GPSend_data[i]; //累计和
}
```

```
Serial.write(GPSend_data,16); //发送高品协议
 SysWK.Send_TimeCnt=0;
 delay(10);
}
while(Serial.available() > 0) {
  //判断是否是一帧新数据
  if(SysWK.Uart_Re_FreeTimeCnt>10){  //大于 100ms 间隔,  一定是新的一帧。
   Receive item=0:
  }
  SysWK.Uart_Re_FreeTimeCnt=0;
  SysWK.Uart0_NoRevCnt=0;
  inByte = Serial.read(); // 收到的数据
  GPReceive data temp[Receive item]=inByte;
  Receive_item++;
 //如果一帧数据完成,则处理切割数据。
```
if(inByte==0x55&&Receive\_item>14){ //要判断是第 15 位的值,否则中间位也有可能有 0x55 的值,从而判断失

#### 败!!

}

```
temp=0;
Receive item=0;
//对接受的数据进行累计校验
for (int i=0; i \le 14; i^{++}) {
 temp += GPReceive data temp[i];
}
```
if(temp==GPReceive data\_temp[14]){//如果接受到的数据正确则 copy 到 Receive data 数组中

```
for(int j=0; j\leq 16; j^{++}){
GPReceive data[j]=GPReceive data temp[j];
} //把收到的正确值copy 到显示状态数组中
```
### //切片, 把值传给相关变量

```
BldcCtl.ReadRuningSpeed=GPReceive_data[3]*0x100+GPReceive_data[2];
  BldcCtl.ReadCurrent=GPReceive_data[5]*0x100+GPReceive_data[4];
  BldcCtl.ReadVoltage=GPReceive_data[7]*0x100+GPReceive_data[6];
  BldcCtl.ReadTemperature=GPReceive data[8];
  BldcCtl.ReadError=GPReceive data[9]; //,
  BldcCtl.ReadBldcStatus=GPReceive_data[10];
 }
}
```

```
//--------------错误检测------------------------------------------------
```
if(SysWK.Uart0\_NoRevCnt>3000){ //SysWK.Uart0\_NoRevCnt 在 10ms 中断中++; 3000x10ms=30s 还没有数据则报

17

### 错 しょうしょう しょうしょう しょうしょく

SysWK.ErrorCode=ERR\_UART0;

}else{

if(SysWK.ErrorCode==ERR\_UART0)SysWK.ErrorCode=ERR\_NONE;

## }

}

//收一下数据